# **УДК 378.141 Щербина О.А.**<sup>8</sup> **Київський національний університет будівництва і архітектури, Київ, Україна**

## *ШВИДКЕ СТВОРЕННЯ ОБЛІКОВИХ ЗАПИСІВ СТУДЕНТІВ ТА ЇХ РЕЄСТРАЦІЯ В КУРСАХ ПЛАТФОРМИ MOODLE 2*

### DOI: 10.14308/ite000538

*При створенні платформ дистанційного навчання значних зусиль потребує формування і підтримка в актуальному стані облікових записів користувачів, адже їх число у вищих навчальних закладах вимірюються тисячами. Цю роботу можна значно пришвидшити, якщо облікові записи не створювати «з нуля», а імпортувати дані про студентів із іншої бази даних. Нею може служити створена в 2011 р. Єдина Державна Електронна База з питань Освіти (ЄДЕБО), до якої в обов'язковому порядку заносяться дані про всіх студентів усіх вищих навчальних закладів України. Тому для усіх цих навчальних закладів може представляти практичний інтерес пропонований спосіб швидкого створення облікових записів студентів у найпоширенішій в Україні платформі дистанційного навчання Moodle шляхом імпорту даних, що експортуються із ЄДЕБО і формуються за допомогою електронних таблиць. При цьому передбачається створення контингентів академічних груп, що дає змогу викладачам записувати студентів на свої курси цілими групами за допомогою поки що мало відомого у нас методу синхронізації контингентів, особливості застосування якого теж розглядаються в даній статті.*

*Ключові слова: Moodle, створення облікових записів, синхронізація контингентів, Єдина Державна Електронна База з питань Освіти, ЄДЕБО.*

Останнім часом у вищих навчальних закладах України все більшого застосування знаходить дистанційне навчання. Цьому сприяє, зокрема, прийняття Міністерством освіти і науки «Положення про дистанційне навчання» [1], згідно з яким воно реалізується і як окрема *форма* навчання, і як застосування дистанційних *технологій* у традиційних формах: очній, заочній тощо. Причому, якщо впровадження дистанційної форми потребує ліцензії міністерства, то використання дистанційних технологій у традиційних формах навчання знаходиться у власній компетенції навчальних закладів.

У зв'язку з цим перед багатьма навчальними закладами постає задача створення нових або ширшого використання існуючих платформ дистанційного навчання. Обсяг пов'язаних із цим робіт пропорційний кількості осіб, які до них залучаються. Наприклад, встановити на сервері саму платформу фахівець відповідного рівня може за годину, а от для її наповнення навчальними матеріалами необхідна тривала робота сотень викладачів. Також багато часу і зусиль займає створення і підтримка в актуальному стані облікових записів користувачів, число яких вимірюється тисячами. До того ж йдеться про збір і використання персональних даних, захист яких регламентується відповідним законом. Причому, це не разова, а постійна робота, бо щороку до університету вступають нові студенти, для яких треба створювати нові облікові записи, та видаляти облікові записи тих, хто завершив навчання. Постійні зміни відбуваються також і серед викладачів.

Звісно, таку велику базу користувачів (та ще й з фотографіями!) краще не формувати «з нуля», а максимально використовувати бази даних, які вже є в розпорядженні навчального закладу. До їх числа належить і створена в 2011 р. Єдина Державна Електронна База з питань Освіти (ЄДЕБО) [2, 3]. Як відмічається в Положенні про ЄДЕБО, ця база даних створена саме з метою запровадження у сфері освіти інноваційних технологій щодо використання

1

**<sup>8</sup>**© **Щербина О.А.**

даних, у тому числі персональних. Вона є автоматизованою системою збирання, верифікації, оброблення, зберігання та захисту даних щодо надавачів та отримувачів освітніх послуг з метою забезпечення потреби фізичних та юридичних осіб. Важливим є те, що при збирані персональних даних до ЄДЕБО від учасників освітнього процесу забезпечується отримання згоди на їх обробку і використання.

**Постановка завдання.** Метою даної статті є розробка способів використання даних ЄДЕБО для створення облікових записів користувачів системи управління навчанням Moodle [4], яка є безумовним лідером серед платформ дистанційного навчання в Україні і світі.

Завдання полягає у тому, щоб не просто створити облікові записи студентів, а й при цьому передбачити в них засоби, що полегшують їх подальше адміністрування, зокрема надання їм доступу до курсів, які вони вивчають. Справа в тому, що в навчальних закладах України запис студентів на курси зручно здійснювати на рівні академічних груп, тоді як система Moodle 1, яка була створена в Австралії в 2001 р., погано пристосована для роботи з академічними групами [5], бо таких студентських колективів в системі вищої освіти цієї та багатьох інших країн не існує. У версії Moodle 2, що вийшла наприкінці 2010 р., можливості роботи з академічними групами покращились завдяки появі так званих *контингентів*, які в інших варіантах перекладу [6] ще називають *когортами (cohort), глобальними групами* або *гуртами.* Однак їх використання поки що відоме не всім нашим користувачам Moodle, бо, як свідчить статистика [4], перша версія Moodle на сьогодні в світі ще залишається не менш поширеною, ніж друга, і книги, присвячені Moodle 2, українською чи російською мовою ще не видавались. Тому в цій статті ми розглянемо, як при створенні облікових записів сформувати контингенти, і як їх використати, щоб запис студентів на курси міг здійснюватися викладачами на рівні академічних груп.

**Виклад основного матеріалу. Створення облікових записів.** Як відомо, власником (утримувачем) ЄДЕБО є Міністерство освіти і науки України, а її адміністратором (розпорядником) є державне підприємство «Інфоресурс», що належить до сфери управління Міністерства. Вищі навчальні заклади укладають договір із розпорядником ЄДЕБО на підключення до бази і призначають із числа своїх співробітників відповідальну особу, якій надається доступ до роботи з ЄДЕБО-клієнт. В процесі цієї роботи в базу даних вводяться, перевіряються, зберігаються і обробляються дані, які супроводжують усі етапи роботи навчального закладу від прийому заяв абітурієнтів до видачі дипломів випускникам. Зараз ці дані використовуються під час виготовлення:

- документів про освіту державного зразка,
- документів про вчені звання та наукові ступені,
- ліцензій на надання освітніх послуг та сертифікатів про акредитацію,
- учнівських та студентських квитків.

Підготовка даних для замовлення вказаних документів в обов'язковому порядку має здійснюватися через ЄДЕБО [3, с. 172]. Оскільки дані у цю базу вводять всі навчальні заклади, то всі вони зможуть скористатися і пропонованим тут способом створення облікових записів студентів на платформі Moodle. Ми використаємо для цього дані для друку студентських квитків. Вони експортуються із ЄДЕБО у вигляді файлу формату zip, призначеного для імпорту в програму Education.

Розглянувши зміст цього zip*-*файлу, ми знаходимо у ньому один файл із розширенням *txt*, що містить текстові дані про студентів, і файли формату *jpeg* з їх фотографіями. Відкривши текстовий файл у програмі *Блокнот*, можна помітити, що він містить таблицю, стовпці якої відділені один від одного вертикальною рискою «|», а рядки – символом переводу каретки. Програма Excel у версії для україномовної і російськомовної Windows дозволяє відкривати файли формату CSV, де як розділювач стовпців застосовується крапка з комою. Тому, щоб відкрити цю таблицю в Excel, треба спочатку замінити всі символи «|» на «;». На відміну від Excel, безкоштовна програма LibreOffice Calc працює з якими завгодно розділювачами та способами кодування тексту. Тому в ній цей файл можна відкрити зразу, задавши параметри, показані на рис. 1.

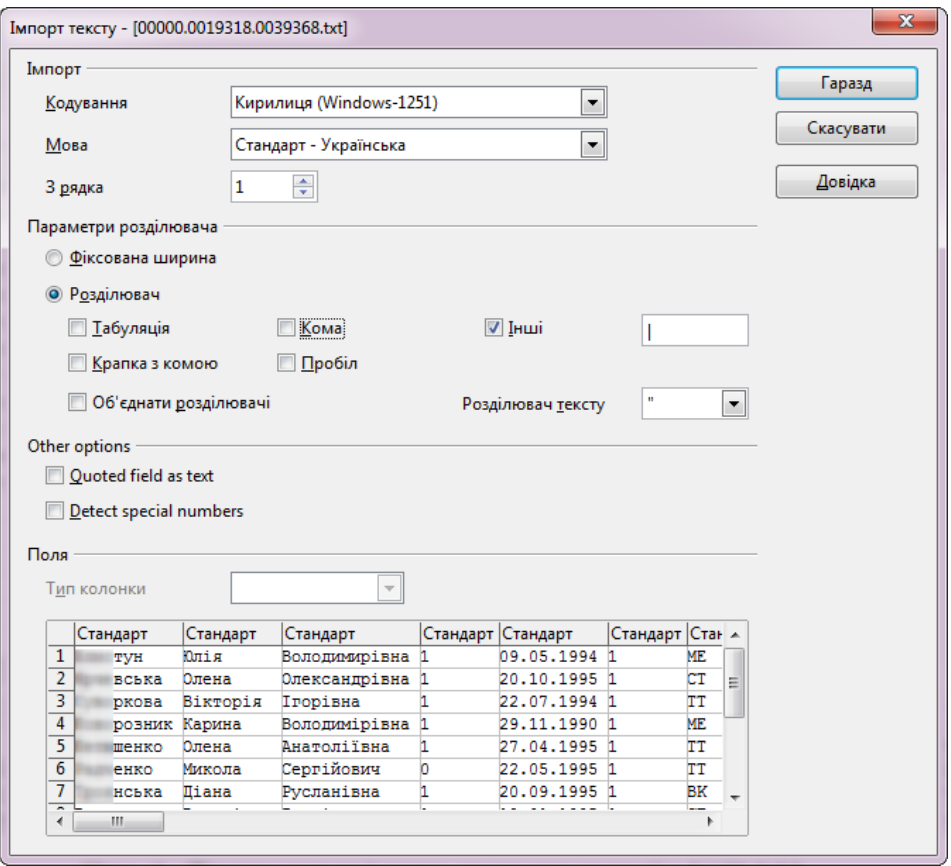

*Рис. 1. Параметри відкриття таблиці в LibreOffice Calc*

Фрагмент відкритої у такий спосіб таблиці показано на рис. 2. Хоча таблиця не містить заголовків, поля, які можуть бути нам корисні, у ній легко вгадуються. Це прізвище ім'я та по батькові, дата народження, номер паспорта, ідентифікаційний код, ім'я файлу фотографії, початкову і кінцеву дати термінів навчання, назву факультету чи інституту, групи, спеціальності тощо.

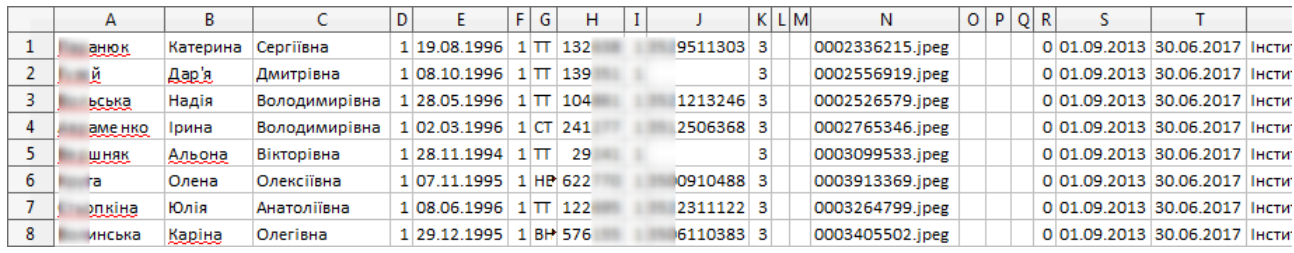

#### *Рис. 2. Фрагмент таблиці, експортованої з ЄДЕБО*

Для імпорту облікових записів студентів у платформу Moodle ми сформуємо таблицю (рис. 3), що містить обов'язкові поля: *username* (логін), *lastname* (прізвище), *firstname* (ім'я), *email* (адреса електронної пошти), *city* (місто) і *country* (країна). До цих полів ми ще додамо деякі додаткові поля, призначення яких ми пояснимо пізніше, а зараз зауважимо, що перший рядок цієї таблиці повинен містити назви полів. Їх треба писати точно так, як вони названі у базі даних Moodle, а от їх черговість і перелік необов'язкових полів можна змінювати.

Розглянемо, як можна сформувати значення цих полів на основі даних, експортованих із ЄДЕБО.

**ISSN 1998-6939. Information Technologies in Education. 2015. № 23**

|   | А          | В        |          | D               | E         |                      | G    | н         |                   |                   |
|---|------------|----------|----------|-----------------|-----------|----------------------|------|-----------|-------------------|-------------------|
|   | idnumber   | username | password | <u>lastname</u> | firstname | email                | city | country   | department        | cohort1           |
|   | 0002336215 | 2336215  | 19081996 | <b>ианюк</b>    | Катерина  | 2336215@<br>l.edu.ua | Київ | <b>UA</b> | IФ+ДI-1/13        | <b>ІФ+ДІ-1/13</b> |
|   | 0002556919 | 2556919  | 08101996 | Ей              | Дар'я     | 2556919@<br>ledulua. | Київ | <b>UA</b> | <b>ІФ+ДІ-1/13</b> | <b>ІФ+ДІ-1/13</b> |
| 4 | 0002526579 | 2526579  | 28051996 | ьська           | Надія     | 2526579@<br>.edu.ua  | Київ | UA        | IФ+ДI-1/13        | <b>ІФ+ДІ-1/13</b> |
|   | 0002765346 | 2765346  | 02031996 | аменко          | Ірина     | 2765346@<br>ledulua. | Київ | <b>UA</b> | <b>ІФ+ДІ-1/13</b> | <b>ІФ+ДІ-1/13</b> |
| 6 | 0003099533 | 3099533  | 28111994 | ШНЯК            | Альона    | 3099533@<br>.edu.ua  | Київ | UA        | <b>ІФ+ДІ-1/13</b> | <b>ІФ+ДІ-1/13</b> |
|   | 0003913369 | 3913369  | 07111995 | та              | Олена     | 3913369@<br>.edu.ua  | Київ | <b>UA</b> | IФ+ДI-1/13        | <b>ІФ+ДІ-1/13</b> |
| 8 | 0003264799 | 3264799  | 08061996 | Ірпкіна         | Юлія      | 3264799@<br>ledulua. | Київ | <b>UA</b> | <b>ІФ+ДІ-1/13</b> | <b>ІФ+ДІ-1/13</b> |
| 9 | 0003405502 | 3405502  | 29121995 | инська          | Каріна    | 3405502@<br>.edu.ua  | Київ | <b>UA</b> | IФ+ДI-1/13        | <b>ІФ+ДІ-1/13</b> |

*Рис. 3. Сформована таблиця для імпорту облікових записів у Moodle*

*Логін –* це унікальне ім'я користувача в системі, причому бажано, щоб ця унікальність забезпечувалася не тільки на рівні навчального закладу, а й на загальнонаціональному рівні. Тоді, навіть на порталі, спільному для багатьох навчальних закладів, наприклад, такому, як сайт Інтернет-супроводу навчального процесу Відкритого міжнародного університету розвитку людини Україна [7], унікальність логінів буде забезпечена.

Якщо базуватися на експортованих із ЄДЕБО даних, то унікальний логін можна було б сформувати, наприклад, на основі серії і номера паспорта або ідентифікаційного коду студента. Тоді, щоб загадати забутий логін, студенту буде достатньо просто поглянути в свій документ. Однак подібна інформація є конфіденційною, тому ми вирішили використати для логіну число, яке можна бачити у назві файлу фотографії студента. Виявляється, воно співпадає з номером запису, який створюється в ЄДЕБО при кожному вступі студента в новий навчальний заклад чи новий рівень навчання у тому самому навчальному закладі. Цей номер в ЄДЕБО є унікальним і ще має великий запас ємності, судячи з того, що всі сучасні номери містять попереду три нулі. Однак, введення цих нулів у логіні – зайва трата часу, тому ми вирішили звідти їх прибрати, скориставшись функцією =DECIMAL(A2;10), а для імпорту фотографій використали поле *idnumber*, де ім'я файлу фотографії (без розширення) вказане повністю:  $=MID$ (ЄДЕБО.N1;1;10).

*Пароль.* На відміну від паролів викладачів, студентські паролі на навчальному порталі навряд чи комусь захочеться зламувати. Знаючи чужий логін і пароль, один студент може й зможе якось нашкодити іншому, але, на нашу думку, банальне забування паролів створює значно більше проблем. Тому головною вимогою до студентських паролів є не секретність, а зручність запам'ятовування. Серед експортованих із ЄДЕБО даних у якості паролю (принаймні початкового) можна взяти дату народження студента у вигляді послідовності з восьми цифр: =SUBSTITUTE(ЄДЕБО.E1;".";""). Студентам можна надати можливість при бажанні змінити цей пароль. Налаштування Moodle дозволяють навіть примусити їх це зробити, але, на нашу думку, це навряд чи доцільно.

Ще одним можливим рішенням є видалення колонки *password* з файлу для імпорту облікових записів показаного на рис. 3. Тоді система Moodle сама сформує й надішле на поштові скриньки, вказані в колонці *email*, електронного листа, в якому буде повідомлена адреса сайту, логін та згенерований системою тимчасовий пароль, який користувач має змінити вже при першому вході на сайт.

*Прізвище* та *ім'я* можна просто взяти з експортованої з ЄДЕБО таблиці, створивши в таблиці, показаній на рис. 3, посилання на клітинки таблиці показаної на рис. 2.

У сайтах, які адмініструє автор, зокрема [7], в полі *ім'я* для викладачів прийнято вказувати ім'я та по батькові, а для студентів – тільки ім'я. Як засвідчує багаторічний досвід, відмова від використання по батькові для студентів не створює жодних проблем із їх ідентифікацією, проте дозволяє в будь-якому контексті легко відрізняти викладача від студента й економить цінне місце в журналі оцінок та інших формах сайту Moodle.

**А***дреса електронної пошти* є обов'язковим полем для створення облікових записів Moodle, однак ЄДЕБО такого поля не містить. Тому при створенні облікових записів можна скористатися принаймні одним із трьох пропонованих нижче варіантів.

Перший варіант – прописати у це поле яку завгодно (навіть неіснуючу) адресу з тим, щоб після входу в систему кожний користувач сам замінив її своєю справжньою адресою, інакше він не зможе одержувати повідомлення, які йому надходять із сайту.

Другий – попросити майбутніх користувачів надати адреси своєї електронної пошти та вказати їх у файлі для імпорту облікових записів. Однак, збір таких даних потребує часу і зусиль організаційного характеру, але не гарантує, що ці дані будуть точними і повними.

Третім варіантом, швидким і безпомилковим, є масове створення користувачам нових адрес електронної пошти Gmail у домені навчального закладу. Таку можливість для навчальних закладів безкоштовно надає Google Apps [8]. Тут облікові записи користувачів можна створювати цілими списками на основі файлу формату CSV (рис. 4), який можна легко сформувати з файлу, показаного на рис. 3. Зауважимо, що доступ до створених у такий спосіб поштових скриньок, як і до інших сервісів Google, регулюється адміністратором, якого призначає навчальний заклад. При потребі він може ліквідувати обліковий запис будьякого користувача або змінити пароль доступу до нього. Наприклад, у випадку звільнення викладача з роботи, адміністратор має змогу заблокувати його доступ до пошти та усіх інших сервісів, зокрема диску Google, що містить створені ним і його колегами документи, і передати цей обліковий запис іншій особі. Тому користувачів треба заздалегідь попередити, що поштова скринька Gmail та інші сервіси, доступ до яких відкриває цей обліковий запис, призначені для *корпоративного*, а не особистого використання. Вони надаються їм у тимчасове користування на період навчання або роботи в навчальному закладі, тому їх приватність є обмеженою.

|   | А             |          | В          | c                | D         |
|---|---------------|----------|------------|------------------|-----------|
| 1 | email address |          | first name | <u>last name</u> | pas sword |
| 2 | 2336215@      | Ledu.ua  | Катерина   | анюк             | 19081996  |
| 3 | 2556919@      | .edu.ua  | Дар'я      | Ιй               | 08101996  |
| 4 | 2526579@      | .edu.ua  | Надія      | ьська            | 28051996  |
| 5 | 2765346@      | .edu.ua  | Ірина      | вменко           | 02031996  |
| 6 | 3099533@      | ledu.ua  | Альона     | Шняк             | 28111994  |
| 7 | 3913369@      | .edu.ua  | Олена      | ra               | 07111995  |
| 8 | 3264799@      | .edu.ua  | Юлія       | Бпкіна           | 08061996  |
| 9 | 3405502@      | l.edu.ua | Каріна     | инська           | 29121995  |

*Рис. 4. Файл для створення поштових скриньок Gmail*

Як відомо, зазвичай доступ до документів диску Google може надаватися або всім користувачам мережі, або тим, які отримали посилання, або певним особам, список яких створюється поіменно. Ще однією перевагою саме корпоративного використання Google Apps є те, що в параметрах обмеження доступу всіх корпоративних користувачів з'являються дві додаткові опції, які на рис. 5 ми виділили рамкою. Вони відкривають доступ лише для членів своєї корпорації або для членів своєї корпорації, які отримали посилання. Тепер сторонні особи, навіть ті, яким стало відоме це посилання, доступ до ресурсу отримати не зможуть.

*Код академічної групи або підрозділу* (*department*) можна сформувати на основі наявних у ЄДЕБО даних про факультет, спеціальність, академічну групу тощо. Кодування цих даних в різних університетах здійснюється по-різному, тому наводити тут функції для їх обчислення на основі даних експортованих із ЄДЕБО ми не будемо. Їх можна і не обчислювати, а просто вводити безпосередньо в аркуш електронної таблиці.

В прикладі на рис. 3 код академічної групи формується так: *код факультету + код спеціальності - номер групи / рік вступу на перший курс.* Використання різних розділових знаків між складниками коду дозволяє в кожному з них використовувати довільну кількість символів і розрізняти однакові символи в позначеннях факультету і спеціальності.

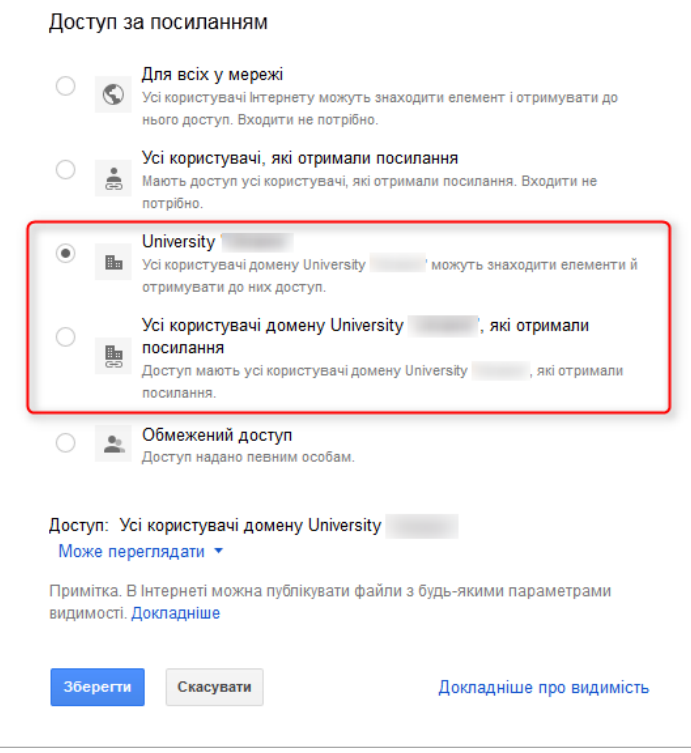

*Рис. 5. Опції обмеження доступу до документів Диску Google для корпоративних користувачів Google Apps*

*Ідентифікатор контингенту* (*cohort1*) в нашому випадку співпадає з кодом академічної групи або підрозділу. Контингент характеризується не тільки ідентифікатором, а й назвою (рис. 6). Наприклад, академічна група, що позначається ідентифікатором БФ+МО-1/13 (будівельний факультет, спеціальність «Менеджмент організацій», перша група, рік вступу на перший курс – 2013) у 2013/14 навчальному році називається МО-11 (Менеджмент організацій перший курс, перша група). В наступному навчальному році вона вже матиме назву МО-21 і т.д. Тобто тут ідентифікатори контингентів з роками не змінюються, а їх назви треба оновлювати на початку кожного навчального року. Для цього можна скористатися відповідним SQL-запитом до бази даних Moodle.

| Пошук контингенту БФ+        | Пошук                               |                               |    |                    |                            |
|------------------------------|-------------------------------------|-------------------------------|----|--------------------|----------------------------|
| Назва                        | Ідентифікатор<br><b>КОНТИНГЕНТУ</b> | Розмір<br>Опис<br>контингенту |    | Джерело            | Редагувати                 |
| Кафедра основ<br>інформатики | БФ+Кафедра основ<br>інформатики     |                               | 16 | Створено<br>вручну | $\times$ $\alpha$ $\alpha$ |
| MO-11                        | БФ+МО-1/13                          |                               | 18 | Створено<br>вручну | <b>X &amp; &amp;</b>       |
| $MO-12$                      | БФ+МО-2/13                          |                               | 16 | Створено<br>вручну | $\times$ $\alpha$ $\alpha$ |

*Рис. 6. Приклад контингентів кафедр і академічних груп будівельного факультету*

Звісно, сформувати з таблиці, показаної на рис. 2, таблиці на рис. 3 і 4 можна різними програмними засобами. Перевага табличних редакторів полягає у тому, що їх використання

дозволяє візуально контролювати результат і вносити відповідні виправлення, якщо вхідні дані виявляться неповними або неточними. Результати треба зберегти в файлах формату CSV (кожний аркуш окремо), причому в файлі для імпорту в Moodle можна використовувати який завгодно розділювач, а в файлі, що використовуються для створення поштових скриньок Gmail, розділювачом може бути тільки кома, а не крапка з комою, яку формує Excel. Отже, і тут безкоштовний LibreOffice Calc використовувати зручніше.

Імпорт облікових записів у Moodle зі сформованих CSV файлів здійснюється шляхом вибору в блоці *Адміністрування сайту* опцій *Користувачі - Облікові записи - Завантажити користувачів*.

Після створення облікових записів у них можна завантажити фотографії студентів. Для цього усі файли фотографій треба записати у zip-файл і виконати команду *Користувачі – Облікові записи – Завантажити аватари*, задавши *idnumber* в параметрі *Атрибут користувача для вибору аватарів* (рис. 7).

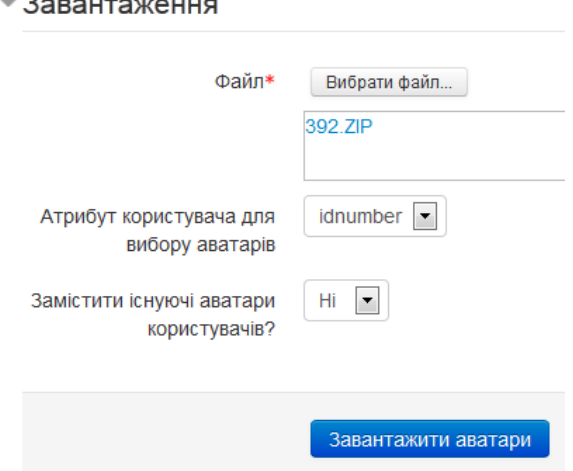

# Завантажити аватари⊚

*Рис. 7. Імпорт фотографій до облікових записів студентів*

ЄДЕБО містить фотографії розміром 120х150 пікселів. Під час завантаження в Moodle вони автоматично обрізуються зверху і знизу до квадратної форми і стискаються до розмірів 100х100 і 35х35 пікселів.

На завершення відзначимо, що рядові користувачі, звісно, не повинні мати право самостійно вносити зміни у створені нами облікові записи, наприклад, змінювати прізвище та ім'я, код підрозділу та контингенту, свою фотографію тощо. У налаштуваннях плагінів аутентифікації є можливість заблокувати внесення змін тільки у вже заповнені поля, тоді як ще не заповнені залишаються доступними. Перевагою такого рішення є те, що воно унеможливлює зміну введених нами даних, але дозволяє користувачам самостійно заповнювати інші поля, наприклад, номер телефону тощо. Однак, до переліку полів, де можна задати це налаштування, фотографія, на жаль, не належить. Отже є ризик того, що на місці експортованих із ЄДЕБО справжніх фотографій студентів ми згодом побачимо інші введені ними зображення. Тому кардинальним засобом вирішення цієї проблеми є встановлення загальної заборони на внесення змін до облікових записів за допомогою параметру *moodle/user:editownprofile* принаймні для ролі студент та автентифікований користувач.

### **Контингенти та їх використання для запису студентів на курси**

Створюючи облікові записи студентів, ми передбачили в них ідентифікатор контингенту, що містить інформацію про академічну групу студентів або підрозділ, в якому

працює викладач чи співробітник. Це так би мовити контингент першого рівня. Крім них на сайті ще можна створити контингенти наступних рівнів, щоб працювати з їх членами було зручніше.

Вибравши в меню *Адміністрування сайту – Користувачі – Облікові записи – Масові дії* можна гнучко фільтрувати користувачів сайту за різними ознаками, в тому числі за належністю до певних контингентів. Наприклад, задавши «*БФ+»* у якості аргументу для фільтру «*Ідентифікатор контингенту містить»*, отримаємо список студентів і викладачів будівельного факультету (рис. 6), задавши аргумент *«Кафедра»* одержимо список викладачів університету, а «*/09»* – студентів, які у 2013/14 р. закінчують 5-й курс. Відфільтрованим користувачам можна надіслати повідомлення, їх можна примусити змінити пароль, показати на сторінці, видалити або додати до іншого контингенту, тобто наповнювати таким чином контингенти вищих ієрархічних рівнів.

Використання контингентів дозволяє застосувати найбільш зручний і досконалий спосіб запису студентів на курси, які вони вивчають. Moodle 2 підтримує синхронізацію контингентів, при якій додавання студента до контингенту академічної групи автоматично викликає його запис на всі синхронізовані з ним курси та створені у цих курсах групи. Так само видалення студента з контингенту викликає його вилучення з вказаних курсів і груп.

Для запису студентів на курси треба у кожному з них, обравши *Параметри* – *Користувачі – Методи реєстрації,* додати до методів реєстрації екземпляр методу *Синхронізація контингентів* та заповнити параметри екземпляру так, як показано на рис. 8.

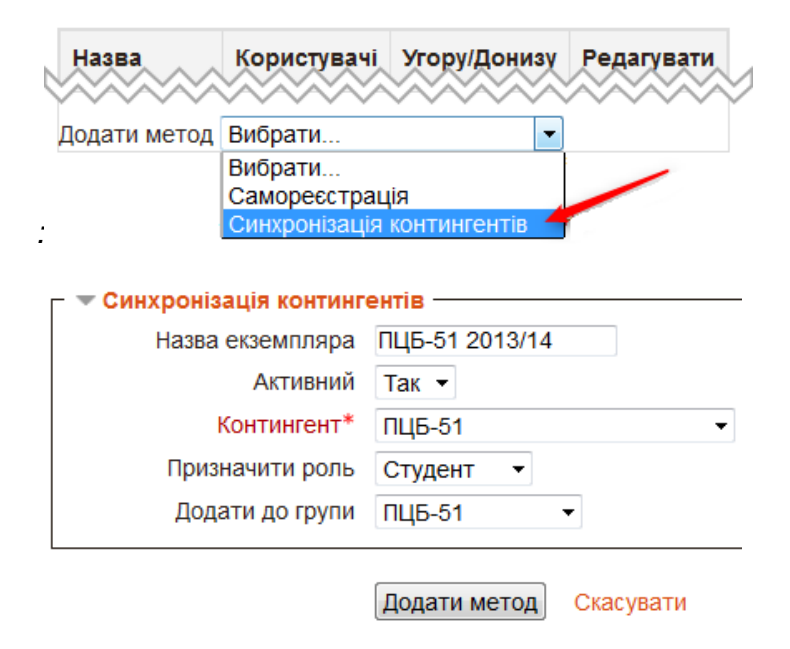

#### Методи реєстрації

*Рис. 8. Додавання у курс екземпляру метода реєстрації Синхронізація контингентів*

В полі *Назва екземпляра* бажано вказати також навчальний рік, коли цей екземпляр методу реєстрації був доданий. Тоді в наступному році буде зручніше видаляти екземпляри, якими реєстрували минулорічних студентів. Ці екземпляри доводиться саме видалити (бо змінити в них один контингент на інший неможливо), а потім описаним вище способом треба додати нові екземпляри методів реєстрації для груп, які вивчають цей курс зараз. А от видаляти чи створювати наявні у курсі групи доведеться тільки в тому випадку, якщо їх перелік змінився по відношенню до минулорічного.

Група має існувати у курсі ще до синхронізації контингентів, так само як і сам контингент у попередніх версіях Moodle мав бути створеним на сайті ще до імпорту в нього

користувачів, бо вказані в CSV-файлі неіснуючі контингенти раніше просто ігнорувалися. Зараз, починаючи з версії Moodle 2.8, неіснуючі контингенти система створює автоматично.

Як відомо, контингенти можуть створюватися на рівні сайту або на рівні категорії курсів. Останні є доступними тільки для курсів, що містяться у цій самій категорії. Тому створювати контингенти академічних груп на рівні категорії курсів можливо і доцільно тільки в тому випадку, коли абсолютно всі курси, що вивчаються цими групами, належать до цієї самої категорії. Це має місце, наприклад, для категорії курсів філії навчального закладу. А от якщо на сайті створені категорії факультетів, то контингенти академічних груп доведеться розміщувати на рівні сайту, бо студентам одного факультету частину курсів можуть викладати кафедри інших факультетів.

Описану вище процедуру створення екземпляру методу реєстрації типу *Синхронізація контингентів* може виконувати той, хто на рівні курсу має дозволи moodle/course:enrolconfig і moodle/cohort:config, які викладачам надаються за замовченням, а також дозвіл moodle/cohort:view на тому рівні, на якому створений відповідний контингент, тобто на рівні *системи* або *категорії курсів*. Однак викладачі мають повноваження тільки на рівні *курсів*. Отже, або запис контингентів академічних груп має здійснюватися не викладачами, а іншими особами, наприклад, адміністратором, або на сайті має бути створена нова роль, що має дозвіл moodle/cohort:view, і ця роль має бути надана всім викладачам у тому контексті, в якому створені потрібні їм контингенти.

Як свідчить власний досвід автора, ще одним дещо нестандартним рішенням може бути надання дозволу *moodle/cohort:view* ролі *Аутентифікований користувач.* Його перевагою є те, що при цьому відпадає потреба створювати нову роль і надавати її викладачам, а недоліком – те, що перелік назв контингентів (але, на щастя, не їх членів) тепер зможуть бачити усі аутентифіковані користувачі, навіть студенти.

Альтернативою відрахуванню викладачами минулорічних контингентів і зарахування нових є зміна адміністратором сайту студентів у контингентах при незмінному переліку контингентів записаних на курси. Тоді перед початком нового навчального року контингенти академічних груп *і*-го курсу (починаючи зі старших) очищаються, і в них записуються студенти, які раніше навчалися на *і–1*-у курсі. Яка з цих альтернатив є вигіднішою залежить від конкретних обставин, зокрема від того, чого на сайті менше курсів чи контингентів. Перевагою першого варіанту є те, що тут кожний викладач може сам вирішувати і коли додати то свого курсу нових студентів, і коли видалити з нього минулорічних, адже буває, що певний час доводиться працювати і з тими, і з іншими. Перевагою другого, принаймні для викладачів, які не дуже добре володіють платформою Moodle, є те, що підпискою студентів на свої курси вони взагалі не опікуються.

**Висновки.** Отже, запропонований спосіб дозволяє кожному вищому навчальному закладу України швидко створити для системи управління навчанням Moodle облікові записи студентів з фотографіями шляхом імпорту даних, які експортуються з Єдиної Державної Електронної Бази з питань Освіти для друку студентських квитків і формуються за допомогою електронних таблиць. Облікові записи викладачів можуть створюватися подібним способом із інших баз, наприклад, бази даних відділу кадрів, або вводитися вручну.

Щоб полегшити надання повноважень групам користувачів Moodle 2, зокрема записувати студентів на курси не індивідуально, а академічними групами, у облікових записах користувачів доцільно передбачити ідентифікатори контингентів, які мають бути створені в системі перед імпортом.

Реалізація запропонованих способів сприятиме поліпшенню якості навчального процесу за рахунок полегшення і пришвидшення впровадження в навчальний процес сучасних інформаційних технологій.

В даній статті ми розглянули використання програмних засобів Google Apps, що надаються навчальним закладам безкоштовно. Останнім часом в цьому напрямку багато робиться і основним конкурентом Google – компанією Microsoft. Зокрема наприкінці грудня

2014 р. між Microsoft і Міністерством освіти і науки України була підписана рамкова угода, якою передбачено зокрема і безкоштовне надання навчальним закладам України доступу до програмних ресурсів аналогічного призначення. Також протягом 2015 р. було розроблено чимало плагінів для інтеграції платформи Moodle з хмарними сервісами Microsoft. Тому в подальших дослідженнях доцільно було б порівняти можливості програмних засобів Google і Microsoft як для вирішення поставлених у цій статті задач, так і в більш широкому контексті.

## *СПИСОК ВИКОРИСТАНИХ ДЖЕРЕЛ*

- 1. Положення про дистанційне навчання. Затверджене наказом МОН України № 466 від 25.04.2013. // [Електронний ресурс]. Режим доступу: http://zakon2.rada.gov.ua/laws/show/ z0703-13.
- 2. Постанова Кабінету Міністрів України від 13 липня 2011 р. N 752. Про створення Єдиної державної електронної бази з питань освіти // [Електронний ресурс]. Режим доступу http://zakon4.rada.gov.ua/laws/show/752-2011-%D0%BF
- 3. Програмний комплекс «Єдина Державна Електронна База з питань Освіти» (ЄДЕБО) // [Електронний ресурс]. Режим доступу http://www.inforesurs.gov.ua/uploads /files/1376659342\_rrssssryesss-web-ryerssrss-rrrrr-rrs-rrr-16.08.2013.pdf
- 4. Moodle // [Електронний ресурс]. Режим доступу: http://moodle.org/.
- 5. Иванченко Т.В. Использование метакурсов и модуля субкурс в Moodle 1.9 / Иванченко Т.В., Щербина А.А. Перша всеукраїнська науково-практична конференція MoodleMoot 2013. Теорія і практика використання системи управління навчанням Moodle. [Електронний ресурс]. Режим доступу http://2013.moodlemoot.in.ua/course/view.php?id=45
- 6. Українська термінологія Moodle // [Електронний ресурс]. Режим доступу https://moodle.org/mod/glossary/view.php?id=8185
- 7. Сайт Інтернет-супроводу навчального процесу Відкритого міжнародного університету розвитку людини Україна // [Електронний ресурс] Режим доступу http://vo.ukraine.edu.ua/
- 8. Google Apps для учебных заведений // [Електронний ресурс]. Режим доступу http://www.google.com/apps/intl/ru/edu/

Стаття надійшла до редакції 12.02.15

## **Alexandre Scherbyna**

## **Kyiv National University of Construction and Architecture, Kyiv, Ukraine**

#### **Quickly create a student account and their registration in courses OF MOODLE 2 PALATFORM**

When creating a platform for distance learning considerable efforts are required for formation and keeping up to date user accounts, as their numbers in higher education are measured in thousands. This work can be significantly sped up if the accounts do not create "from scratch", but import data on students from another database. Database established in the 2011 State Unified Electronic Database on Education (SUEDE) may serve this way, because of necessarily recorded data on all students in all higher educational institutions of Ukraine. Therefore, all of these schools may be interested in the proposed method of quick creation of student accounts in most popular in Ukraine distance learning platform Moodle by importing data exported from SUEDE and formed using a spreadsheet. This is supposed to create academic groups cohort, which allows teachers to record students on their courses as whole groups using still little known by us method of cohort synchronization, the features of usage of which is also discussed in this paper.

**Keywords:** Moodle, creating account, cohort synchronization, State Unified Electronic Database on Education (SUEDE).

## **Щербина А.А.**

**Киевский национальный университет строительства и архитектуры, Киев, Украина**

### **БЫСТРОЕ СОЗДАНИЕ УЧЕТНЫХ ЗАПИСЕЙ СТУДЕНТОВ И ИХ РЕГИСТРАЦИЯ В КУРСАХ ПЛАТФОРМЫ MOODLE 2**

При создании платформ дистанционного обучения значительных усилий требует создание и поддержание в актуальному состоянии учетных записей пользователей, поскольку их число в высших учебных заведениях измеряется тысячами. Эту работу можно значительно ускорить, если учетные записи не создавать «с нуля», а импортировать данные о студентах из другой базы данных. Ею может служить созданная в 2011 г. Единая Государственная Электронная База по вопросам Образования (ЕГЭБО), в которую в обязательном порядке заносятся данные обо всех студентах всех высших учебных заведений Украины. Поэтому для всех этих учебных заведений может представлять практический интерес предлагаемый способ быстрого создания учетных записей студентов в наиболее распространенной в Украине платформе дистанционного обучения Moodle путем импорта данных, которые экспортируются из ЕГЭБО и формируются с помощью электронных таблиц. При этом предусматривается создание глобальных академических групп, что позволяет преподавателю записывать студентов на свои курсы целыми группами, с помощью пока что мало известного у нас метода синхронизации глобальных групп, особенности применения которого также рассматриваются в данной статье.

**Ключевые слова:** Moodle, создание учетных записей, синхронизация глобальных групп, Единая Государственная Электронная База по вопросам Образования (ЕГЭБО).